**PROGRAMADOR PORTÁTIL DE DISPOSITIVO ENDEREÇÁVEL**

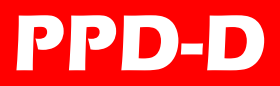

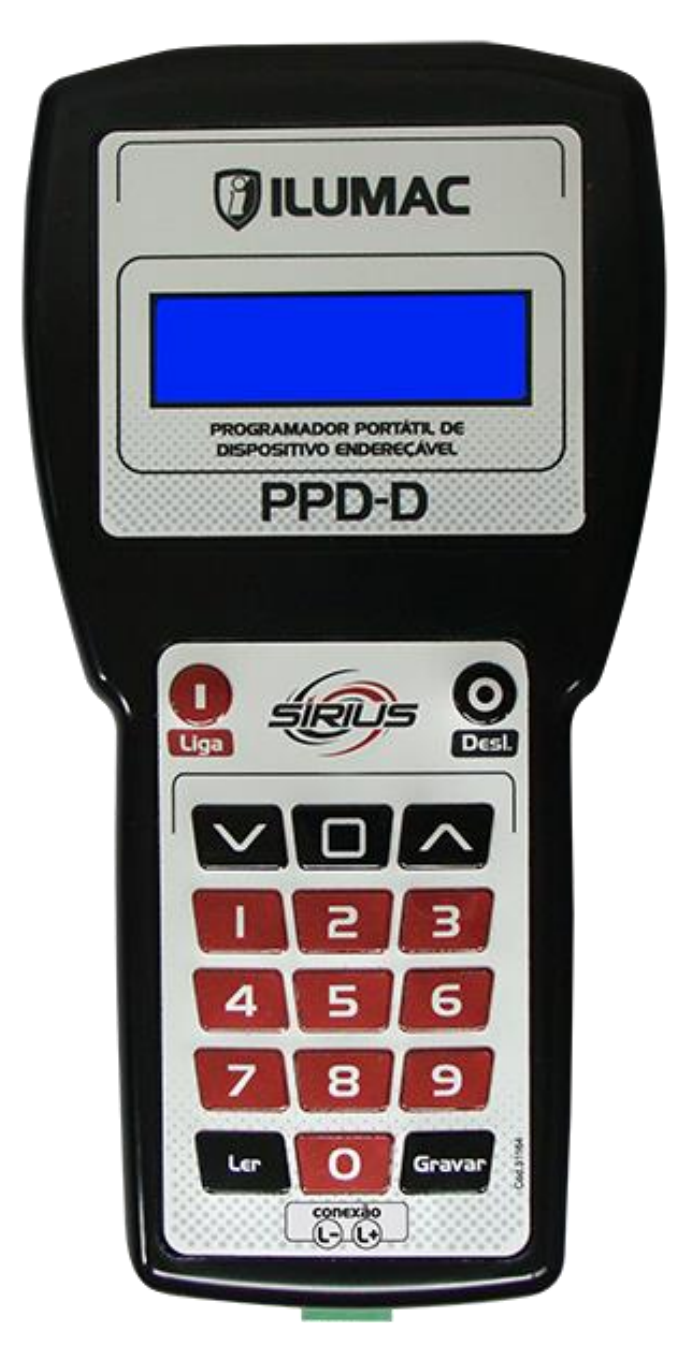

# MANUAL DE INSTRUÇÕES

**Rev.01 Código do Produto 002507 Maio/2021**

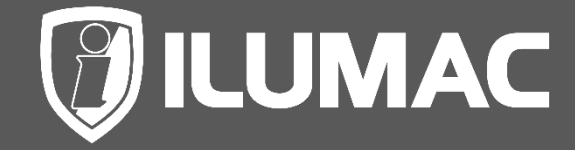

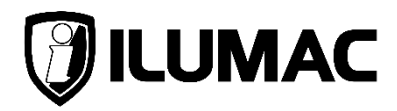

### **1. DESCRIÇÃO**

Programador portátil de dispositivos endereçáveis da ILUMAC, modelo PPD-D é um equipamento portátil desenvolvido para auxiliar técnicos e instaladores durante o processo de comissionamento e programação.

Fornecido com cabos e bases para se adaptar a programação de qualquer dispositivo de alarme endereçável **SIRIUS** da ILUMAC (2 fios), como os detectores de fumaça/temperatura, acionadores manuais e módulos de interface.

O PPD-D utiliza baterias internas que precisam ser recarregadas através do recarregador fornecido com o equipamento.

Suas baterias foram projetadas para suportar uma autonomia de 1.000 ciclos, entre leitura e gravação, e devido ao seu sistema de auto desligamento, quando o programador estiver ocioso por mais de 2 minutos, proporciona um longo tempo de uso e vida útil das baterias.

O PPD-D é compatível com os dispositivos da linha **SIRIUS ILUMAC** que possuem protocolo de comunicação endereçável **ALF-1000-2**.

#### **Acessórios: base, cabos e recarregador.**

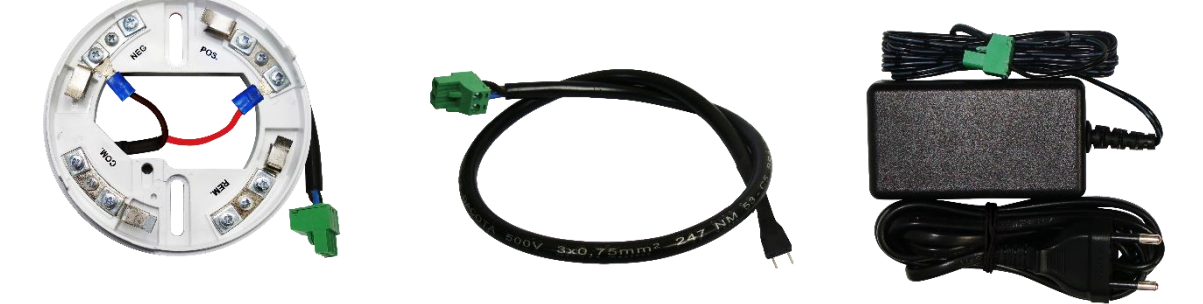

### **2. ESPECIFICAÇÕES TÉCNICAS**

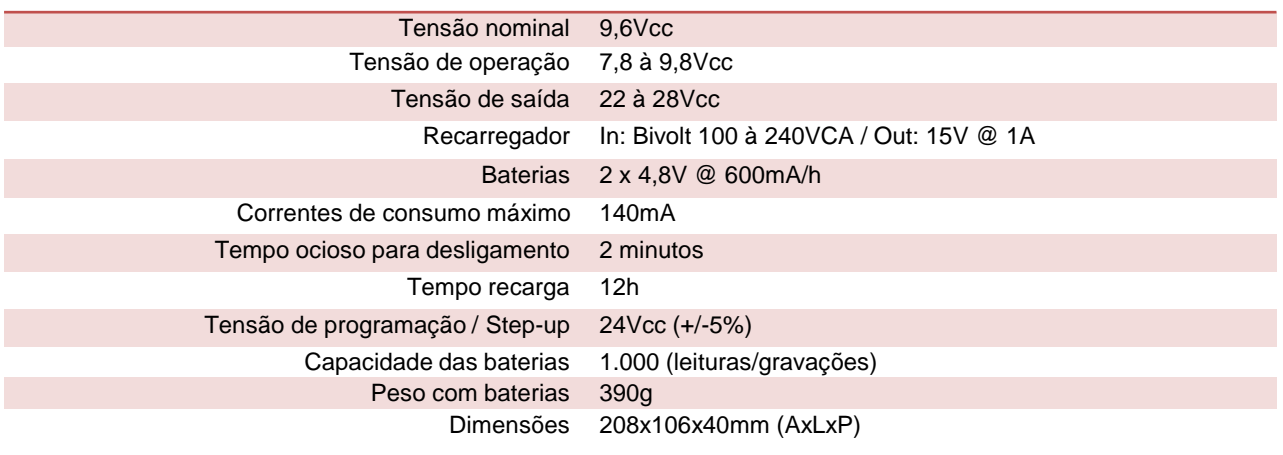

### **3. PAINEL DO PROGRAMADOR**

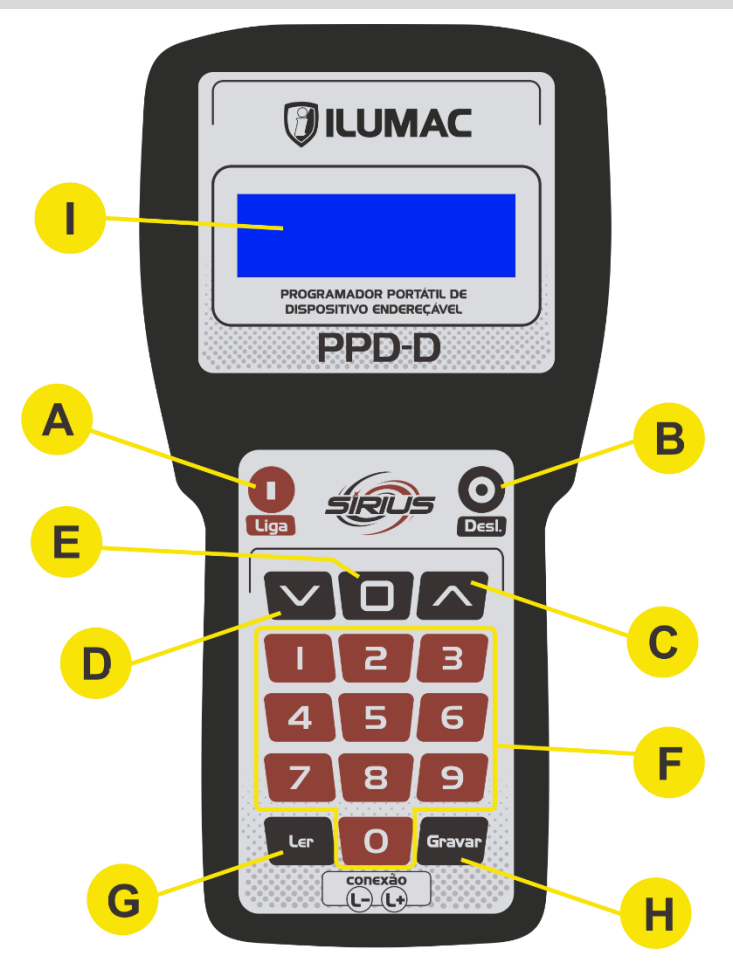

#### **A. Botão liga**

Utilizado para ligar o programador portátil.

**ATENÇÃO:** após desligar o equipamento através do botão desliga esperar 3 segundos para ligar novamente o programador.

#### **B. Botão desliga**

Utilizado para desligar o programador portátil.

#### **C. Botão seta para cima**

Utilizado para alterar o número do endereço (incremento) a ser programado ou as opções de menu.

#### **D. Botão seta para baixo**

Utilizado para alterar o número do endereço (decremento) a ser programado ou as opções de menu.

#### **E. Botão menu/enter**

Utilizado para entrar nas opções de menu e como botão de confirmação após selecionar uma opção. Quando pressionado por 3 segundos, retorna ao modo de programação.

**PPD-D**

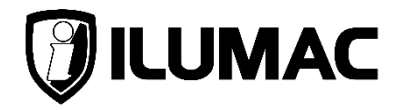

#### **F. Teclado numérico**

Utilizado para digitar o número do endereço a ser programado e opções do menu.

#### **G. Botão ler**

Utilizado para verificar o número do endereço do dispositivo conectado no programador.

#### **H. Botão gravar**

Utilizado para gravar o número do endereço selecionado no LCD no dispositivo conectado no programador.

#### **I. Display alfanumerico (LCD)**

Display de cristal liquido com back-light (luz de fundo) para visualização das funções do programador.

### **4. INSTRUÇÕES DE OPERAÇÃO**

4.1 Para efetuar a programação de um dispositivo, conecte-o ao PPD-D com ele ainda desligado, utilizando um dos cabos fornecidos com terminal ou com base para os detectores.

4.2 Ligue o programador através do botão Liga, o display exibirá algumas informações, como o nome e versão do programador.

**PROGRAMADOR** DISPOSIT. U:1.01

4.3 Em seguida, o display exibirá o modo de programação, onde será selecionado o endereço que será gravado no dispositivo.

> **PROGRAMAR** NOUD END. 001

4.4 Através das setas para cima, para baixo ou do teclado numérico, selecione o número do endereço a ser gravado no dispositivo.

4.5 Após selecionar o número do endereço desejado, aperte o botão Gravar.

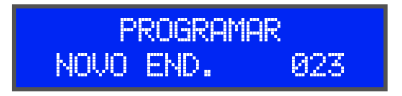

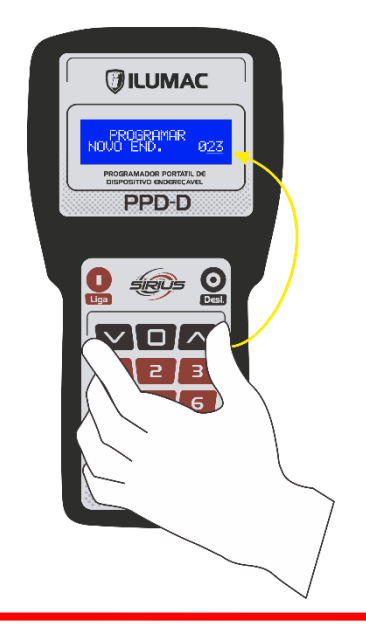

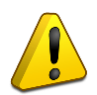

**ATENÇÃO:** Certifique-se que o dispositivo esteja conectado ao programador e com o jumper de programação fechado.

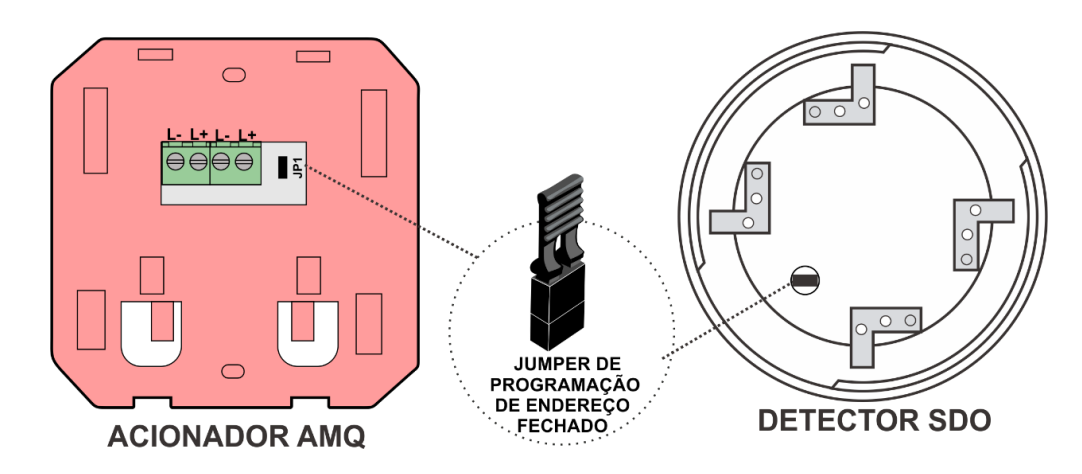

4.6 Após apertar o botão "Gravar", o display exibirá uma confirmação da gravação.

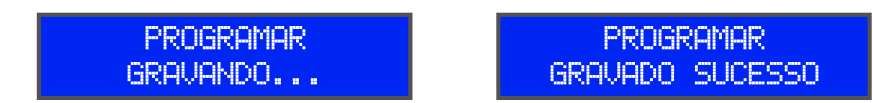

Caso o dispositivo esteja desconectado ou programador não consiga gravar corretamente o LCD apresentará a seguinte mensagem.

> **PROGRAMAR** ERRO NA GRAVACAO

4.7 Após realização da gravação, abra o jumper de configuração antes da instalação

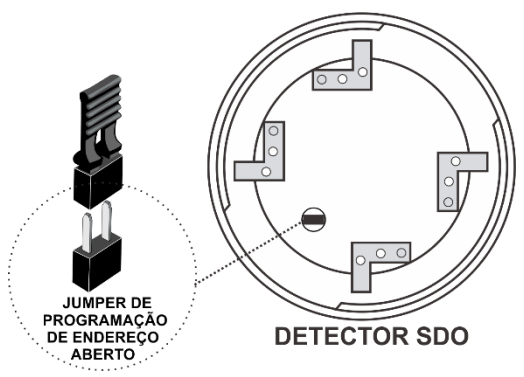

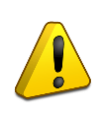

**ATENÇÃO:** Ao efetuar a gravação, um endereço é incrementado na tela. Por exemplo após gravar o endereço 010 com sucesso o LCD apresentará automaticamente o endereço 011, indicando o próximo endereço à ser gravado.

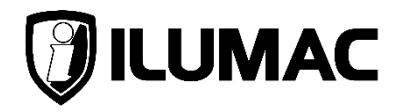

4.8 Para verificar um endereço já gravado em um dispositivo, aperte o botão "Ler". O display exibirá o endereço atual do dispositivo.

> LER ENDERECO LER ENDERECO ENDER, ATUAL 025 LENDO...

Após mostrar o endereço atual o programador voltará automaticamente para a tela de programar, com a número do último endereço selecionado.

> **PROGRAMAR** ENDER. ATUAL 026

### **5. INSTRUÇÕES DO MENU DE CONFIGURAÇÕES**

Para visualizar o nível da bateria do programador, siga os passos abaixo:

5.1 Para entrar no menu de configurações, aperte o botão Menu, e o LCD exibirá a seguinte informação:

> CONFIGURACOES NIVEL DA BATERIA

5.2 Aperte novamente o botão Menu, e o display exibirá, percentualmente, o nível da bateria.

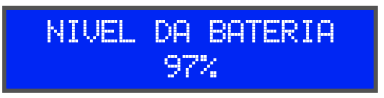

5.3 Para retornar ao modo de programação, pressione o botão Menu por 3 segundos.

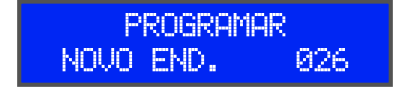

### **6. RECARREGANDO O PROGRAMADOR**

6.1 Conecte o recarregador no programador e depois na tomada de energia elétrica, 127 ou 220 VCA, conforme indicado abaixo:

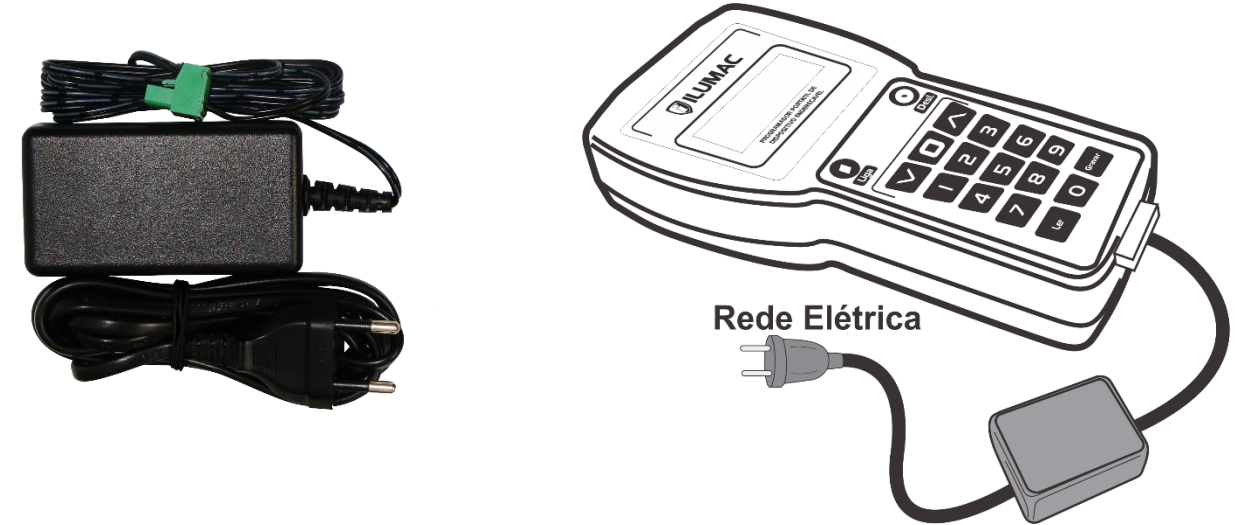

6.2 Após conectar o recarregador e energiza-lo o display exibirá as informações abaixo:

> **INICIANDO CARREG AGUARDE \*\*\***

CARREGANDO \*\*\* BATERIA EM 70%

6.3 Aguarde até que o LCD mostre BATERIA CARREGADA, identificado que as baterias estão 100% carregadas e o recarregador já pode ser desconectado.

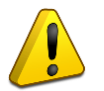

**ATENÇÃO:** é recomendado que a primeira recarga do equipamento seja de 12 horas, para garantir o nível máximo das baterias.

### **DIMENSÕES:**

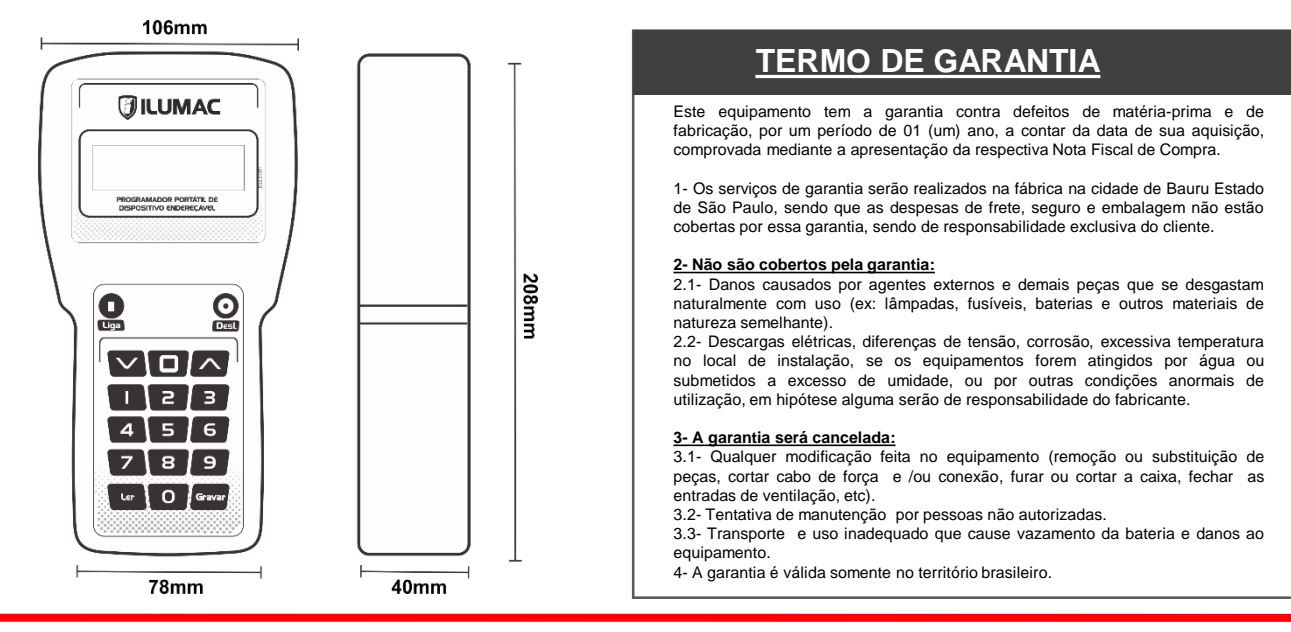

**<sup>06</sup>** (14) 3213-1100 | (14) 3232-8646

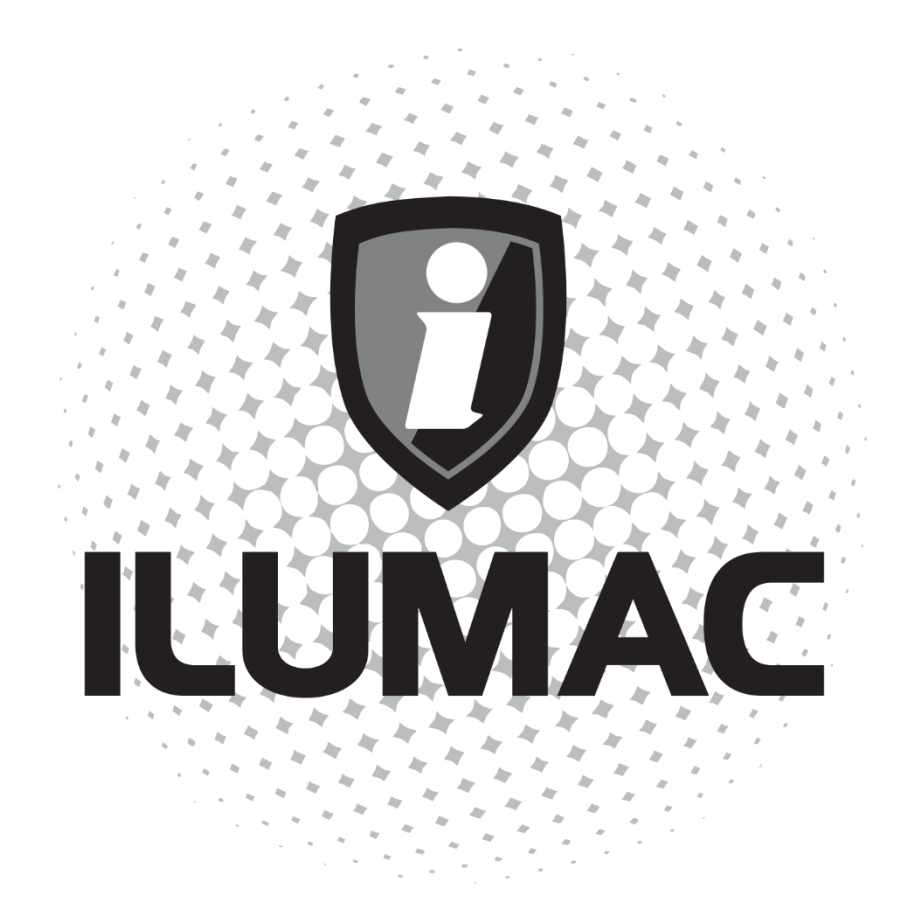

## **WWW.ILUMAC.COM.BR**

Em caso de dúvidas entre em contato com o nosso Suporte<br>Técnico através do Whatsapp!

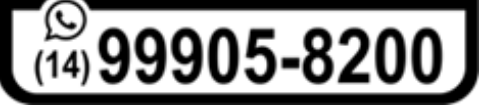

**Fone: (14) 3213-1100 CNPJ: 12.126.494/0001-34**

**Em caso de defeito entre em contato com nossa Assistência Técnica antes de enviar o equipamento.**